# ArbiterGame Quick Guide and Helpful Information:

8/10/21

### **1.) Select your "Preferences"**

Click/select the Preferences that will work best for you.

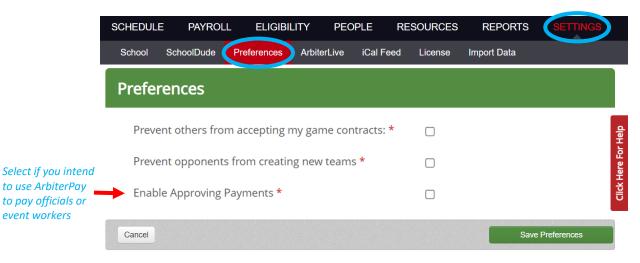

### 2.) Add "Staff"

Once the Staff is created, assign a "Role" to each. All listed staff receive Arbiter notifications. <u>https://arbitersports.force.com/schools/s/article/Adding-ArbiterGame-Staff-Members</u>

| SCHEDULE          | PAYROLL                           | ELIGIBILITY           | PEOPLE                                              | RESOURCES      | REPORTS      | SETTING      | S            |
|-------------------|-----------------------------------|-----------------------|-----------------------------------------------------|----------------|--------------|--------------|--------------|
| Staff /ork        | ers Officials                     | Roles                 |                                                     |                |              |              |              |
| School Sta        | aff                               |                       |                                                     |                | 1            | tJ Add New S | Staff Member |
| Title             | Name                              |                       | Address                                             |                | Phone Number | Role         | Actions      |
| Admin Assistant   | Anne Antoine<br>politicario (Part | and the second second | 12448788                                            |                |              | Payor        | / =          |
| Athletic Director | Ter Angels<br>Angenetigte and     | (r. m)                | Paretti Nga Sila<br>218 Sak B.<br>Paretti, Massachi | a<br>2010-1223 | (88) 415-192 | Admin        | / 1          |

### 3.) Setup "Sites" and "Opponents"

| SCHEDU<br>Teams |                                | ROLL |                                   | PEOPLE  | RESOURCES | REPORTS | SETTINGS       |               |
|-----------------|--------------------------------|------|-----------------------------------|---------|-----------|---------|----------------|---------------|
| 7 Si            | ites                           |      |                                   |         |           |         | tา Manage Sate | ellite Sites  |
| OTHER           | All Around Gy<br>149 Washingt  |      | cademy<br>Plainville Massachusett | s 02762 |           |         |                | Help          |
| OTHER           | Franklin - Bea<br>450 Beaver S |      | urf<br>lin Massachusetts 020      | 038     |           |         |                | Iick Here For |
| R               | Franklin HS -<br>218 Oak Stree |      | Massachusetts 02038               | -1842   |           |         |                | Clic          |

| SCH    | EDULE                                                                                                    | PAYROLL                                | ELIGIBILITY                                  | PEOPLE               | RESOURCES                        | REPORTS | SETTINGS       |               |
|--------|----------------------------------------------------------------------------------------------------|----------------------------------------|----------------------------------------------|----------------------|----------------------------------|---------|----------------|---------------|
| Теа    | ams Site                                                                                                    | es Opponents                           |                                              |                      |                                  |         |                |               |
|        |                                                                                                    | onents                                 |                                              |                      |                                  |         |                |               |
| Manage | your list of op                                                                                                    | ponent schools for al                  | l sports & levels. Oppone                    | nts that are inactiv | ve in ArbiterGame are in italics | i.      | + Add / Remove | Opponents     |
|        | tion (0) –                                                                                                    |                                        |                                              |                      |                                  |         |                | For Help      |
|        | A                                                                                                    | Abington High So<br>201 Gliniewicz W   | hool<br>ay Abington MA 02351                 | -2095 1              |                                  |         |                | Click Here Fo |
|        | B                                                                                                    |                                        | h Regional High Schoo<br>Acton MA 01720-3098 |                      |                                  |         |                | 2             |
|        | Description Description Descripti Description Description Description Description Descrip | Algonquin Regior<br>79 Bartlett St Nor | nal High School<br>thborough MA 01532 1      |                      |                                  |         |                | 2             |
|        |                                                                                                    | Andouar Llink Ca                       | haal                                         |                      |                                  |         |                | n             |

### 4.) Setup "Teams"

- Remove and/or add teams to make your list accurate.
- You cannot remove a team if there are games assigned to it (filter the schedule for past and future games to find and delete them).
- If there are games attached to a team that you need to delete, try merging those games into a new team you have created.

| efore deleting this team, select the team that | New Team:                         |        | _           |              |  |
|------------------------------------------------|-----------------------------------|--------|-------------|--------------|--|
| oster and games will be reassigned to.         | Baseball, Boys Junior Varsity - B | Cancel | Delete Team |              |  |
|                                                |                                   |        |             |              |  |
|                                                |                                   |        | Cancel      | Save Changes |  |

#### - IMPORTANT:

Please remove varsity teams that have not been registered on the Institutional Registration Form. Please remove all varsity teams if your team(s) are a "Guest" to a Coop team.

The preliminary technology will be removing unregistered teams and the "Guests" of coop teams and their schedules throughout the season.

- Football should not be listed as COED (it will cause issues with the Assigner piece).
- Use High School levels for High School teams. Use Middle School levels for Middle School teams.
- Adding "Squads" is the same process as adding the initial team.

| SCHEDULE     | PAYROLL     | ELIGIBILITY   | PEOPLE | RESOURCES      | REPORTS | SETTINGS                        |          |
|--------------|-------------|---------------|--------|----------------|---------|---------------------------------|----------|
| Teams Sites  | s Opponents |               |        |                |         |                                 |          |
| 49 Team      | S           |               |        |                |         | + Create Ne                     | w Team   |
| Select Sport | ~           | Select Gender | ~      | Select Level   | Ƴ Squ   | uad Name                        | _        |
| Baseball     |             | Boys          |        | Freshman       |         |                                 | 집 통      |
| Baseball     |             | Boys          |        | Junior Varsity |         |                                 | Here For |
| Baseball     |             | Bovs          |        | Varsitv        |         | [ <sup>1</sup> , <sup>1</sup> ] | M¥       |

### 5.) Setup "Teams Defaults"

### One of the most important steps in the initial set up.

- Team defaults are used any time a schedule is created.
- Add each team's default site, default assigning group, and default start time.
- Assigners will **NOT** see your games if the games do not have an assigning group number.

| Edit 1           | Team               |                                             |           |   |                                                                                |                              |         |
|------------------|--------------------|---------------------------------------------|-----------|---|--------------------------------------------------------------------------------|------------------------------|---------|
| Sport:           | Baseball           |                                             | ~         |   |                                                                                |                              |         |
| Level:           | Varsity            |                                             | ~         |   |                                                                                |                              |         |
| Gender:          | Boys               |                                             | ~         |   |                                                                                |                              |         |
| Location         |                    |                                             |           |   |                                                                                |                              |         |
| Location         |                    |                                             |           |   | Times                                                                          |                              |         |
|                  | Site:              | Franklin HS - Varsity F                     | Fid       | • | Setup:                                                                         | 3:00 PM                      | ~       |
|                  |                    | Franklin HS - Varsity F<br>Baseball Diamond | Fid       | × | Setup:                                                                         | 3:00 PM                      | × ×     |
|                  | Site:<br>Sub Site: |                                             | Fld       |   | Setup:<br>Dismiss (Home):                                                      | N/A                          |         |
|                  |                    |                                             | Fld       |   | Setup:                                                                         |                              |         |
|                  | Sub Site:          | Baseball Diamond                            |           |   | Setup:<br>Dismiss (Home):                                                      | N/A                          | ~       |
|                  |                    |                                             |           |   | Setup:<br>Dismiss (Home):<br>Dismiss (Away):                                   | N/A<br>N/A                   | ~       |
| Default          | Sub Site:          | Baseball Diamond                            | ing Group |   | Setup:<br>Dismiss (Home):<br>Dismiss (Away):<br>Departure Time:<br>Game Start: | N/A<br>N/A<br>N/A<br>3:45 PM | 2 2 2 2 |
| Default<br>Assig | Sub Site:          | Baseball Diamond                            | ing Group | ~ | Setup:<br>Dismiss (Home):<br>Dismiss (Away):<br>Departure Time:                | N/A<br>N/A<br>N/A            | > > >   |

Cancel

Save Change

### 6.) Adding Games

- Methods for adding games are [1] individually, using the [2] import template, using the [3] league scheduler tool or using the [4] smart scheduler.

https://arbitersports.force.com/schools/s/topic/0TO36000000HOeTGAW/scheduling

- Conflicts occur when duplicate games are entered. Avoid entering a duplicate game. If an assigner added a game, you have the ability to "Claim a Game" from them.
- Games will only show on ArbiterLive if the game is marked as "Published."

#### - IMPORTANT:

Please remove varsity teams that have not been registered on the Institutional Registration Form. Please remove all varsity teams if your team(s) are a "Guest" to a Coop team.

The preliminary technology will be removing unregistered teams and the "Guests" of coop teams and their schedules throughout the season.

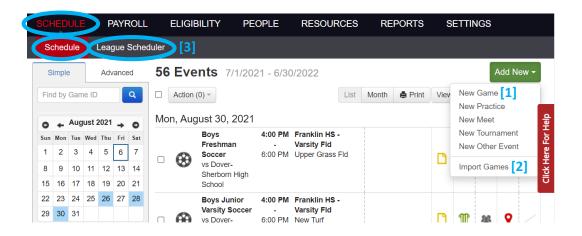

| SCHEDUL | E PAYROLL         | ELIGIBILITY P |                                                 | REPORTS | SETTINGS             |         |
|---------|-------------------|---------------|-------------------------------------------------|---------|----------------------|---------|
| Teams   | Sites Opponents   | 3             |                                                 |         |                      |         |
| Edit 1  | Team              |               |                                                 |         |                      |         |
| Sport:  | Soccer            |               | ~                                               |         | field Mana East Hale | diau jo |
| Level:  | Varsity           |               | ~                                               |         |                      |         |
| Gender: | Boys              |               | ~                                               |         | t                    |         |
|         | ults Roster Smart |               | Followers tional games entered when you enter a | Add New |                      |         |

### 7.) Editing Games

- Deleting games should be avoided if possible. Instead, use the game statuses and game details to update games (i.e. Cancellations, Rainouts, and Postponed games).
- If a game that needs to be deleted has an ArbiterOne Assigning group attached to it, the best practice is to notify the assigner to remove the game first. Once the assigner has removed the game, both schools will be able to remove the game from their schedule. If one of the schools removes the game prior to the assigner removing the game, the opponent will be unable to delete the game from their schedule until the assigner has removed the game. In short, the assigner cannot be the last one to remove a game from their schedule. It is recommended that schools edit the game status (Canceled, etc.) instead of choosing to delete the game.
- After making edits to a game, the opponent and the Assigner must accept those edits for them to show on their end. Games that need attention are marked by a RED contract.
- When making edits, you will receive an option to send notifications. It's important that the assigners are notified of game edits.

| Schedule League Sched                    | luler         |                                           |                      |                                                  |        |
|------------------------------------------|---------------|-------------------------------------------|----------------------|--------------------------------------------------|--------|
| Contradict Contradict                    |               |                                           |                      |                                                  |        |
| Edit Game                                |               |                                           |                      |                                                  |        |
|                                          |               |                                           |                      |                                                  |        |
| ast modified by on We                    | ednesday, Jun | e 30, 2021 5:44 PM. <mark>View H</mark> i | story                |                                                  |        |
|                                          |               |                                           |                      |                                                  |        |
| tch-up:                                  |               |                                           |                      |                                                  |        |
|                                          | _             |                                           |                      | - 22 - 22 - 1                                    |        |
| Soccer, Boys Freshman                    | v vs          | Dover-Sherborn High Sch                   | ool 🗸 🗆 Cros         | is Level                                         |        |
|                                          |               | Add Mars Oppopping                        |                      |                                                  |        |
|                                          |               | Add More Opponents                        |                      |                                                  |        |
|                                          |               |                                           |                      |                                                  |        |
| Where                                    |               | When                                      |                      | Info                                             |        |
| Where A Away                             |               |                                           | 8/30/2021            | Info<br>Publish:                                 |        |
| A Away                                   |               | When Date: *                              | 8/30/2021            |                                                  |        |
|                                          | ~             |                                           | 8/30/2021<br>4:00 PM | Publish:<br>es<br>Normal                         |        |
| A Home A Away                            | >             | Date: *<br>Start Time:                    | 4:00 PM 🗸            | Publish:<br>Tes<br>Normal<br>Rainout<br>Canceled |        |
| Home A Away<br>Franklin HS - Varsity Fld |               | Date: *                                   |                      | Publish:<br>Tes<br>Normal<br>Rainout             | ×<br>× |

### 8.) Adding Scores to the Schedule

- Score fields do not show next to games that have not yet occurred.

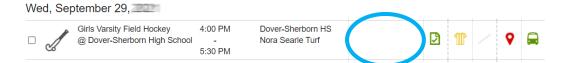

- Score fields appear once games have been played when scores can then be entered.

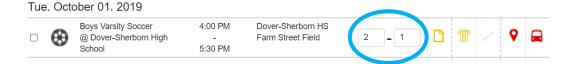

### 9.) Videos of ArbiterGame Trainings

League training videos are available on our MIAA | ArbiterGame Webpage. http://www.miaa.net/contentm/easy\_pages/view.php?page\_id=319&sid=38&menu\_id=290

## ArbiterGame Helpful Information:

8/9/21

### A.) ArbiterSports Mobile App

Ready for download and available for iOS and Android mobile devices. Fans can find and favorite school teams and get up to date schedules. Athletic Directors version will be available soon.

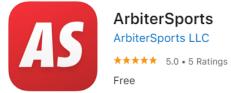

### **B.) If an Opponent Creates a Home Game for the Opposing Team**

If the visiting team has entered the game, the home team only needs to accept the contract for that game. When they do that, they will receive the popup you see below where they have the option to choose the assigning group as well as add game details for facility and transportation.

| 1 Event 8/6/2021 - 8/6/2021                                    |                                                                                                    |                                                                 |
|----------------------------------------------------------------|----------------------------------------------------------------------------------------------------|-----------------------------------------------------------------|
| <ul> <li>Action (0) -</li> <li>Fri, August 06, 2021</li> </ul> | Accept Game Contract                                                                                                    |                                                                 |
| Boys Varsity Baseball<br>vs TEST - American Fork F             | Site<br>Bear River High School                                                                                               |                                                                 |
| Contract Addendum                                              | Sub Site<br>Bear River Stadium                                                                                               | Your Status                                                     |
| Participation Fee<br>\$0                                       | Assigned by:<br>105433 Varsity                                                                                               |                                                                 |
| Breach Fee<br>\$0<br>Notes                                     | <ul> <li>Arrange transportation for this game</li> <li>Arrange facility for this game</li> </ul>                             | Opponent Status<br>TEST - American For<br>(Eric Robinson - 08/0 |
| Game ID<br>1235875168<br>View Contract                         | Set Up Time:         Clean Up Time:           5:00 PM         -           7:15 PM         -                                  |                                                                 |
| Action (0) -                                                   | <ul> <li>This request has been communicated to our Facilities Coordinator</li> <li>This request has been approved</li> </ul> |                                                                 |
|                                                                | Accept Close                                                                                                    |                                                                 |

Schools that enter away games should allow the AD of the home team to accept the contract. If the away team accepts the contract on behalf of the AD at the other school, that AD would not have the ability to set the assigning group as shown above. The AD would have to go into the Edit Game screen and make that adjustment.

### C.) Change/Update a Game that Assigner Created

If an Assigner creates a game and the AD needs to make an adjustment to the game, they simply need to make the edit (time, date, site, etc) and then "Save" the game. That will trigger an option to send out notifications. The Assigner will be notified of the change. The Assigner is made aware that there is a game change when they login to their group because that game will be highlighted in orange and the contract icon will no longer be green. Once the assigner has accepted the change, the change will be made across the board for everyone.

### D.) Changes to a Game

Before you can modify the game details, you must first accept the game contract then make your changes and "Save" them which will trigger notifications to others.